# **Honlap Neumann Jánosról**

A feladat az, hogy Neumann János életéről készítsünk egy honlapot a tanórán ismerttett szerkesztőprogram segítségével, az itt letölthető hozzávalók felhasználásával.

# **1. oldal (index.html)**

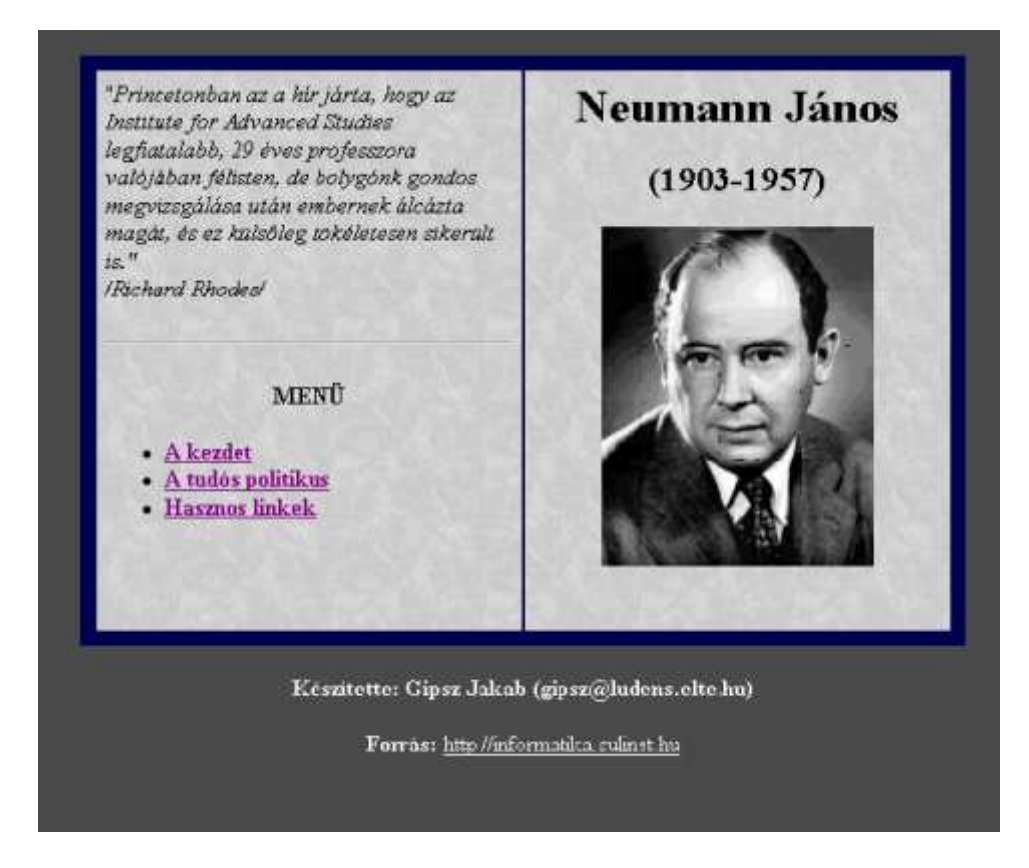

Az oldal tulajdonságai:

- oldal címe: "Neumann János élete Bevezető"
- oldal háttérszíne: #4B4B4B, sötétszürke
- hozzunk létre egy 600 képpont széles táblázatot (1 sor, 2 oszlop) amelynek cellamargója legyen 6 képpont! A táblázat körül legyen egy 10 képpont széles szegély, amelynek színe #000053 (sötétkék) legyen!
- A táblázat háttérképe legyen a HATTER.JPG kép!
- Az első cellában balra igazítva helyezzük el a következő szöveget: "Princetonban az a hír járta, hogy az Institute for Advanced Studies legfiatalabb, 29 éves professzora valójában félisten, de bolygónk gondos megvizsgálása után embernek álcázta magát, és ez külsőleg tökéletesen sikerült is." /Richard Rhodes/ A szöveg legyen dőlt! A szöveget nem kell begépelnünk, megtaláljuk a SZOVEG.TXT állományban!
- a szöveg alá illesszünk be egy elválasztó vonalat
- Az elválasztó vonal alatt középre igazítva szerepeljen a MENÜ szöveg! (félkövér). Ez alatt egy balra igazított felsorolás listában helyezzük el a következő szövegeket, amelyek a zárójelben megadott, később elkészítendő oldalakra mutatnak:
	- o A kezdet (kezdet.html)
	- o A tudós politikus (tudos.html)
- o Hasznos linkek (linkek.html)
- a második cellába, középre igazítva helyezzük el a Neumann János szöveget (címsor 1), amely alatt a (1903-1957) szöveg szerepeljen (címsor 2)
- a szöveg alá illesszük be a NEUMANNPORTRE.JPG képet!
- A táblázat alatt középre igazítva szerepeljen a "Készítette: Saját neved (saját e-mail címed)" szöveg. (félkövér, fehér szöveg)
- Ez alatt szerepeljen a "Forrás: http://informatika.sulinet.hu" szöveg! A szöveg és a link is fehér színű legyen! A belinkelt oldal új ablakban nyíljon meg!

## **2. oldal (kezdet.html)**

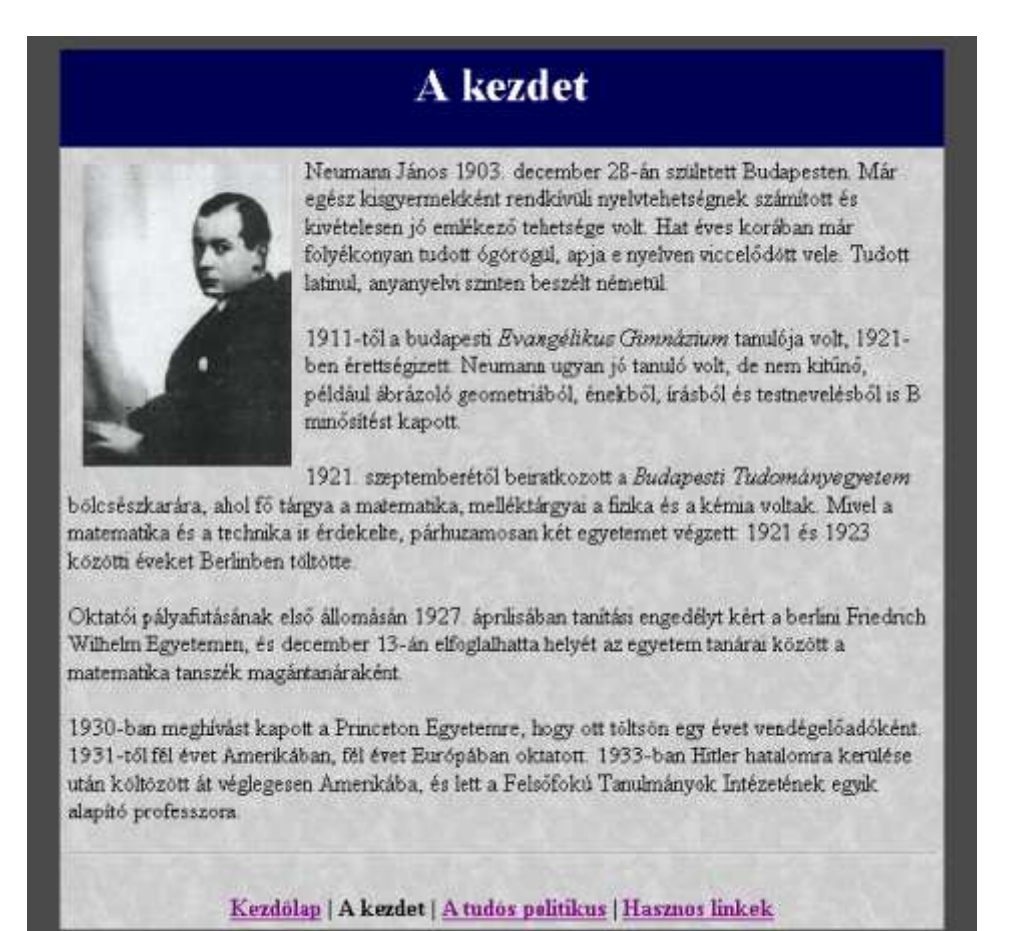

- oldal címe: "Neumann János élete A kezdet"
- oldal háttérszíne: #4B4B4B, sötétszürke
- hozzunk létre egy 600 képpont széles táblázatot (3 sor, 1 oszlop) amelynek cellamargója legyen 6 képpont! A táblázat körül ne legyen szegély!
- A táblázat háttérképe legyen a HATTER.JPG kép!
- az első sor háttérszíne #000053 (sötétkék), benne "A kezdet" szöveg szerepeljen. (címsor 1, fehér, középre igazított)
- A másodi k cellába illesszünk be a SZOVEG.TXT állományban talál Zható, a kezdet.html oldalhoz tartozó szöveget. A szövegben jeleztük, hogy kell bekezdésekre tagolni a szöveget.
- A NEUMANN\_KOZEPKORU.GIF képet illesszük be úgy, hogy a szöveg jobbról folyja körbe! A kép mellett kihagyandó vízszintes térköz legyen 10, a függőleges térköz pedig 5 képpont.
- A harmadik sorba illesszünk be egy vízszintes elválasztó vonalat!
- Ez alatt helyezzük el a "Kezdőlap | A kezdet | A tudós politikus | Hasznos linkek" szöveget, amely a menü szerepét fogja betölteni! A szövegeken helyezzük el a megfelelő linkeket is! (KEZDO.HTML, TUDOS.HTML, LINKEK.HTML) A kezdet szövegre ne helyezzünk el linket, mert ezzel jelezzük, hogy ez az aktuális oldal!

#### **3. oldal (tudos.html)**

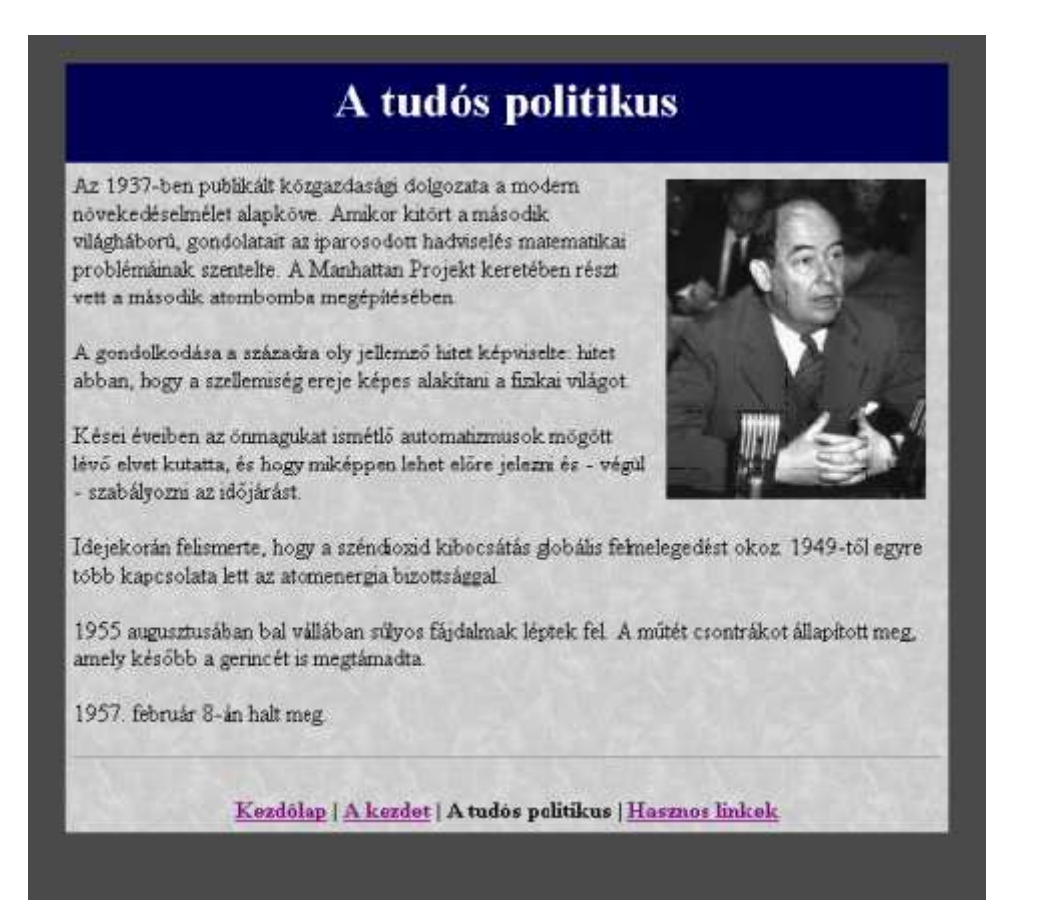

- Ezen oldal felépítése teljesen megegyezik a KEZDET.HTML oldallal, csak a tartalma más. Most csak a különbségekre térünk ki.
- oldal címe: "Neumann János élete A tudós politikus"
- az első sor háttérszíne #000053 (sötétkék), benne "A tudós politikus" szöveg szerepel. (címsor 1, fehér, középre igazított)
- A második cellába illesszünk be a SZOVEG.TXT állományban található, a tudos.html oldalhoz tartozó szöveget! A szövegben jeleztük, hogy hogyan kell bekezdésekre tagolni a szöveget.
- A NEUMANN\_ERVEL.GIF képet illesszük be úgy, hogy a szöveg balról folyja körbe! A kép mellett kihagyandó vízszintes térköz legyen 10, a függőleges térköz pedig 5 képpont!
- A harmadik sorba illesszünk be egy vízszintes elválasztó vonalat!
- Ez alatt helyezzük el a "Kezdőlap | A kezdet | A tudós politikus | Hasznos linkek" szöveget, amely a menü szerepét fogja betölteni. A szövegeken helyezzük el a megfelelő linkeket is! (KEZDO.HTML, KEZDET.HTML, LINKEK.HTML) "A tudós politikus" szövegre ne helyezzünk el linket, mert ezzel jelezzük, hogy ez az aktuális oldal!

### **4. oldal (linkek.html)**

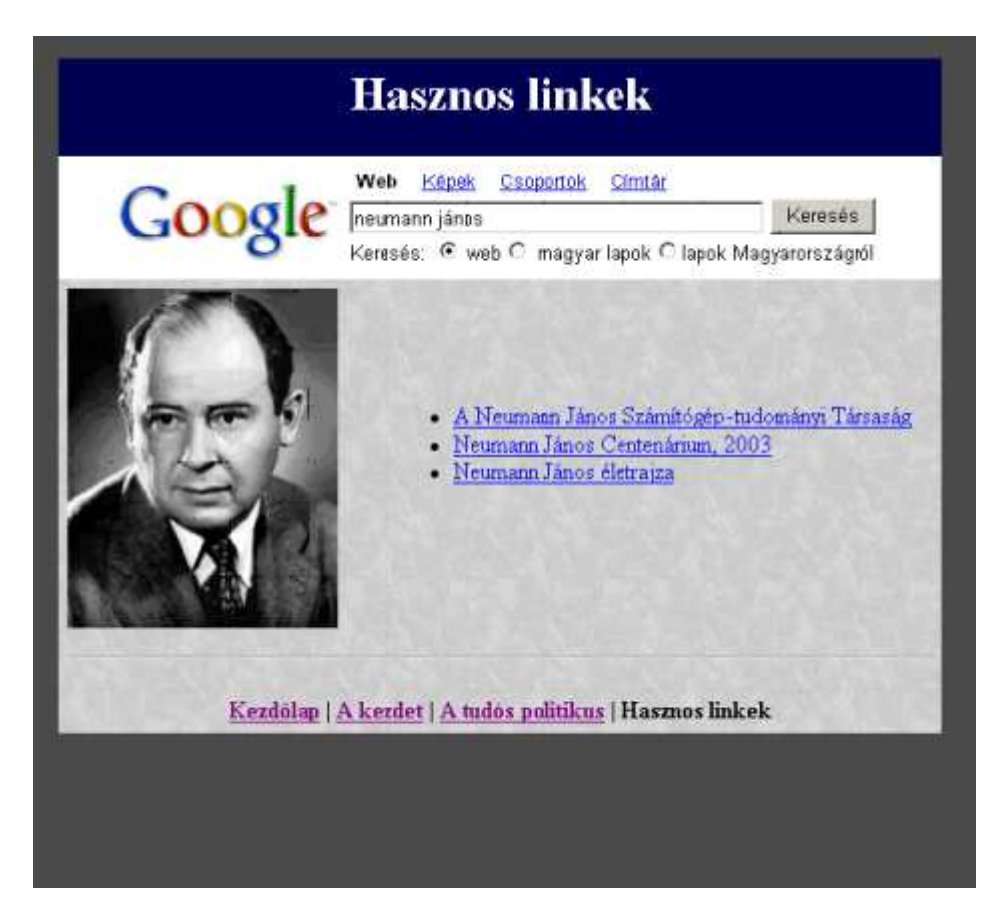

- oldal címe: "Neumann János élete hasznos linkek"
- oldal háttérszíne: #4B4B4B, sötétszürke
- hozzunk létre egy 600 képpont széles táblázatot (4 sor, 1 oszlop) amelynek cellamargója legyen 6 képpont! A táblázat körül ne legyen szegély!
- A táblázat háttérképe legyen a HATTER.JPG kép.
- az első sor háttérszíne #000053 (sötétkék), benne a "Hasznos linkek" szöveg szerepeljen. (címsor 1, fehér, középre igazított)
- A második cellába illesszük be a GOOGLE.GIF képet, középre igazítva! A cella háttere legyen fehér! A képre helyezzünk el linket, amely a http://www.google.co.hu/search?hl=hu&q=neumann+j%C3%A1nos&meta= oldalra mutasson! A link új ablakban nyíljon meg. A link is megtalálható a SZOVEG.TXT állományban.
- A harmadik sort osszuk fel függőlegesen 2 cellára! Az első cella szélessége legyen 200 képpont széles, ide illesszük be NEUMANNPORTRE.JPG képet, balra igazítva!
- a második cellába illesszük be a következő linkeket:
	- o A Neumann János Számítógép-tudományi Társaság (http://www.njszt.hu/)
	- o Neumann János Centenárium, 2003 (http://www.neumann-centenarium.hu/)
	- o Neumann János életrajza (http://www.sulinet.hu/tart/fcikk/Kacg/0/18164/1)
- A linkek felsorolás listába kerüljenek, és az oldalak új ablakban nyíljanak meg!
- A harmadik sorba illesszünk be egy vízszintes elválasztó vonalat!
- Ez alatt helyezzük el a "Kezdőlap | A kezdet | A tudós politikus | Hasznos linkek" szöveget, amely a menü szerepét fogja betölteni. A szövegeken helyezzük el a megfelelő linkeket is (KEZDO.HTML, KEZDET.HTML, TUDOS.HTML). A

Hasznos linkek szövegre ne helyezzünk el linket, mert ezzel jelezzük, hogy ez az aktuális oldal!

# **Jó munkát kívánunk!**